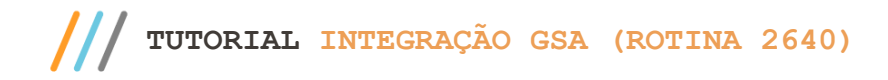

## **Apresentação**

Este tutorial visa informar sobre os processos realizados pela rotina **2640 – Integração GSA,** que realiza a integração de dados de entrega.

#### **Abaixo, descrição da criação e das últimas alterações efetuadas no documento.**

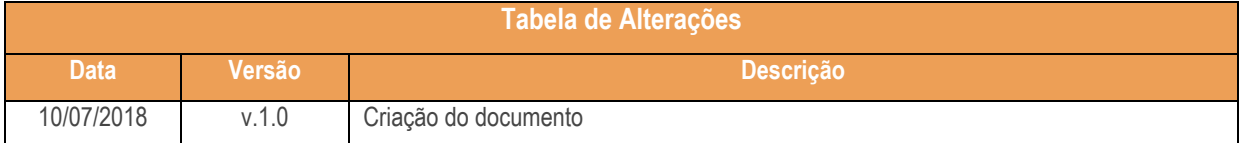

## **1. Procedimentos iniciais**

Antes de iniciar o uso da **rotina 2640 – Integração GSA** realize a seguinte atualização:

Atualizar a rotina **2640 – Integração GSA** para a versão 28.09 ou superior.

# **2. Integrar Dados para a Entrega**

Para iniciar o processo de integração de dados de entrega realize os seguintes procedimentos:

#### 2.1 Acesse a rotina **2640 – Integração GSA;**

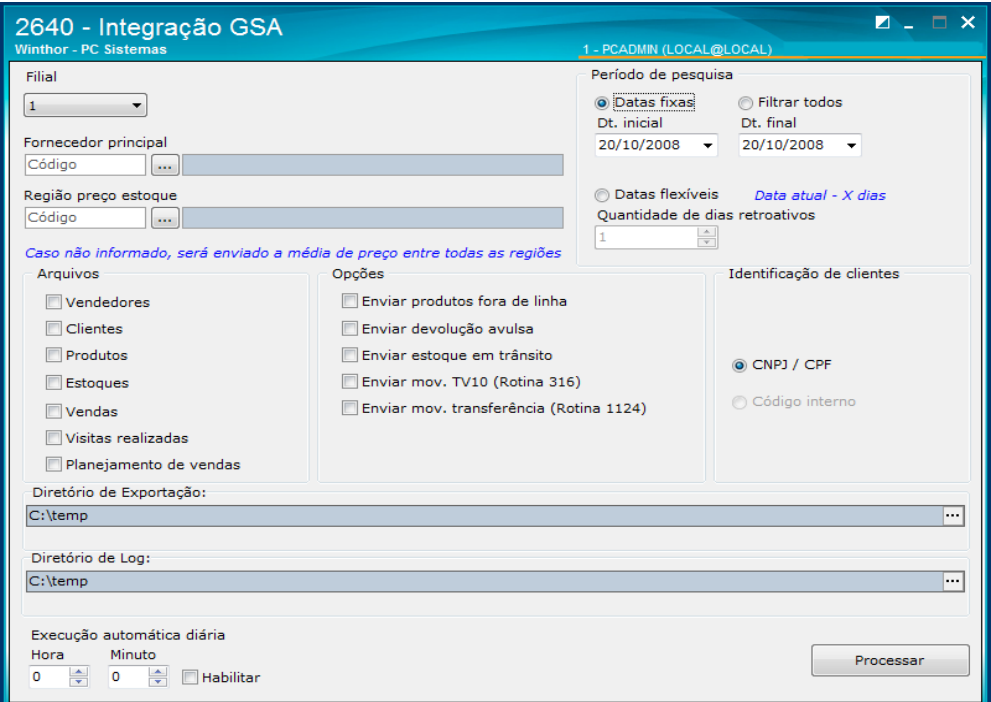

 $v. 1.0 - Data: 10/07/2018$ 

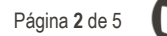

- 2.2 Preencha o campo **Filial** conforme necessidade**;**
- 2.3 Informe ou pesquise os campos **Fornecedor Principal** e **Região preço estoque;**

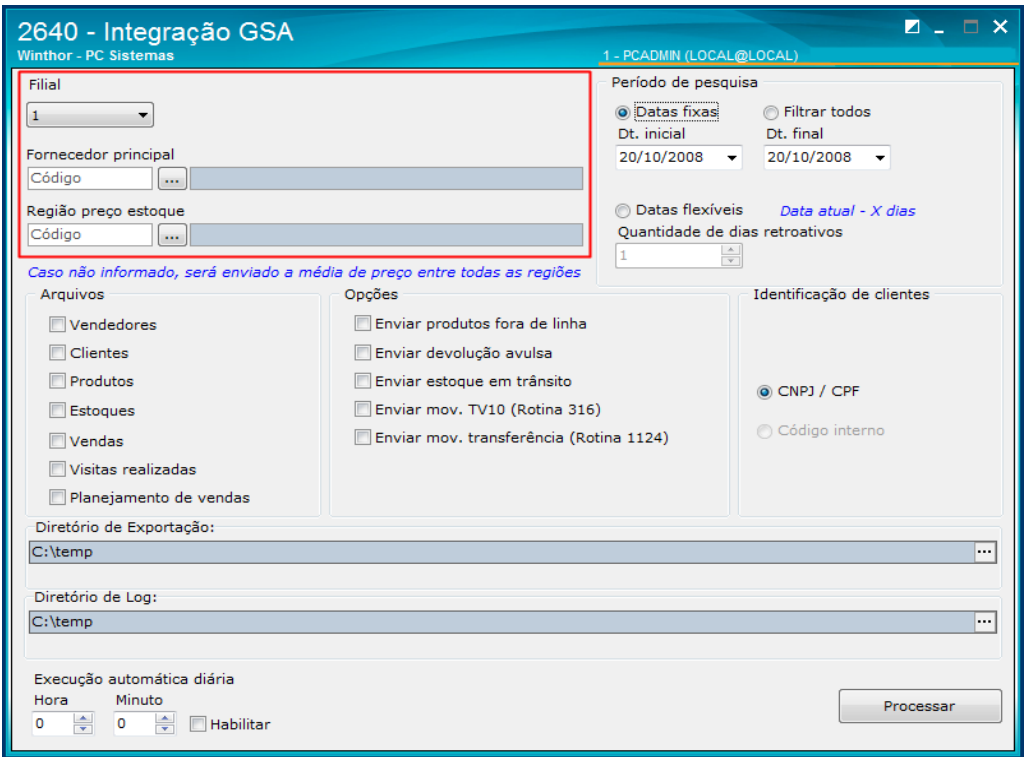

- 2.4 No campo **Período de pesquisa** marque as opções **Datas fixas** e **Filtrar todos** conforme necessidade;
- 2.5 Informe ou pesquse a **Dt. Inicial** e a **Dt. Final** conforme necessidade**;**
- 2.6 Caso necessário marque o campo **Datas flexíveis** e informe o campo **Quantidade de dias retroativos**;

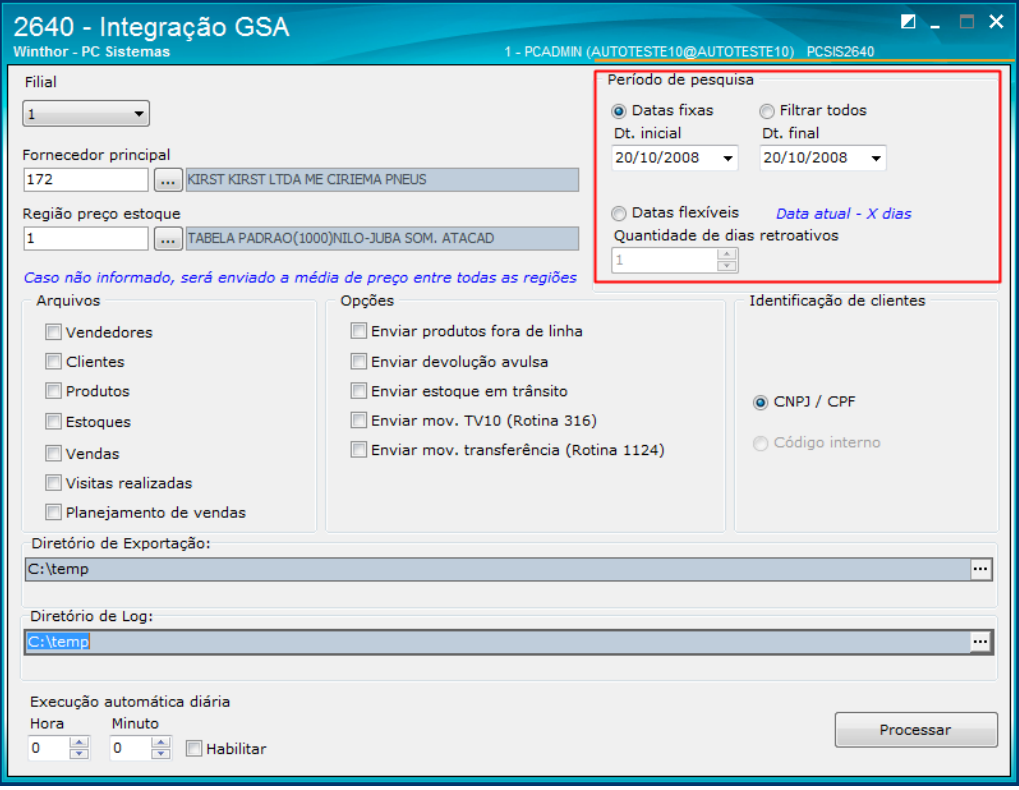

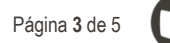

- 2.7 Nos campos **Arquivos e Opções**, marque os campos conforme necessidade;
- 2.8 No campo **Identificação de clientes** marque a opção **CNPJ / CPF**;

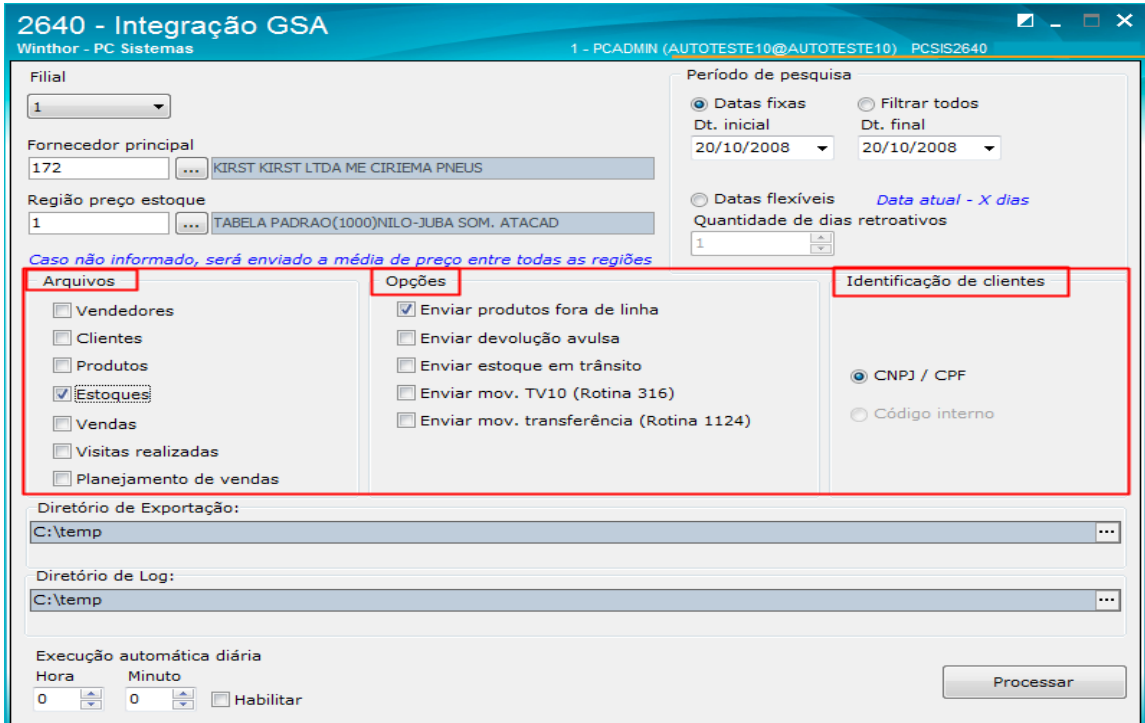

2.9 Pesquise ou preencha os campos **Diretório de Exportação** e **Diretório de Log**;

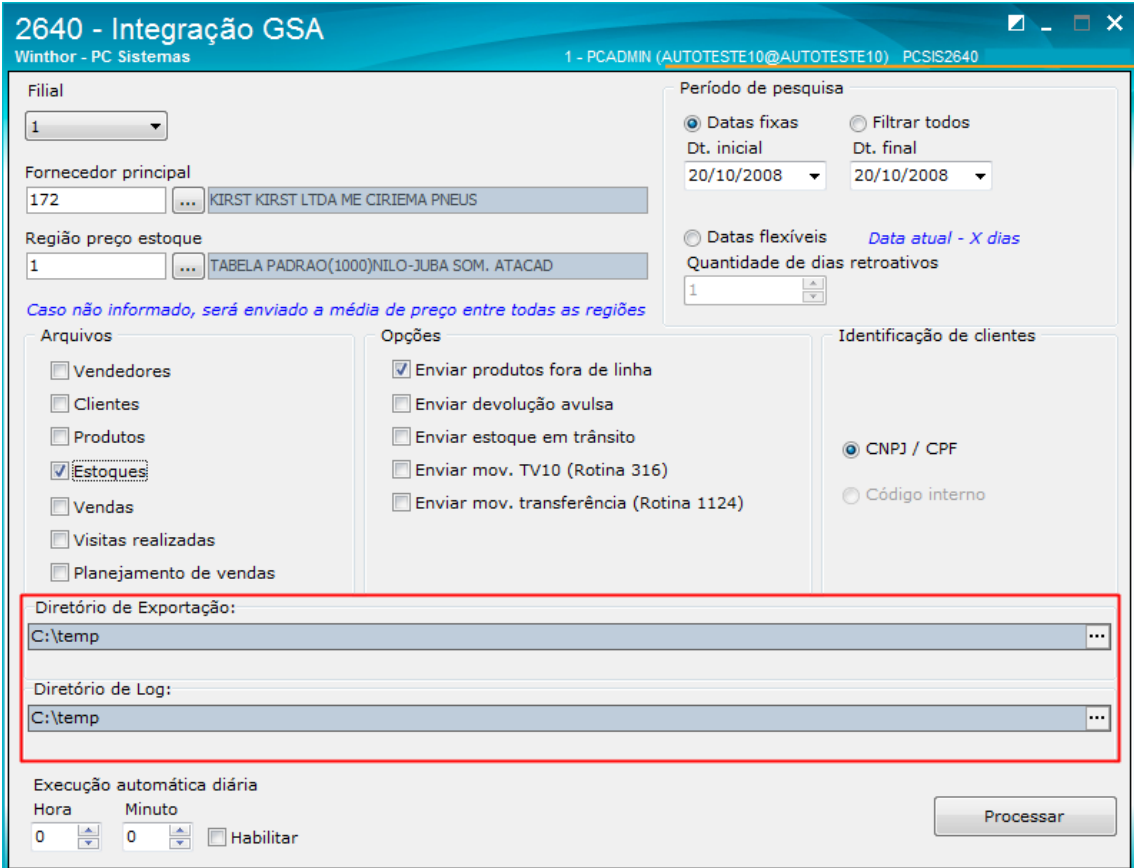

direitos reservados. - PC Sistemas - v. 1.0 - Data: 10/07/2018

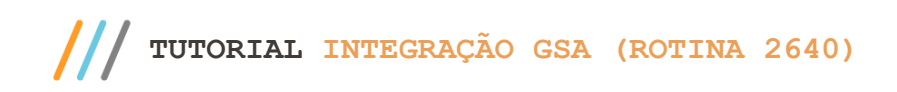

- 2.10 No campo **Execução automática diária** informe a **Hora e o Minuto**;
- 2.11 Marque a opção **Habilitar**;

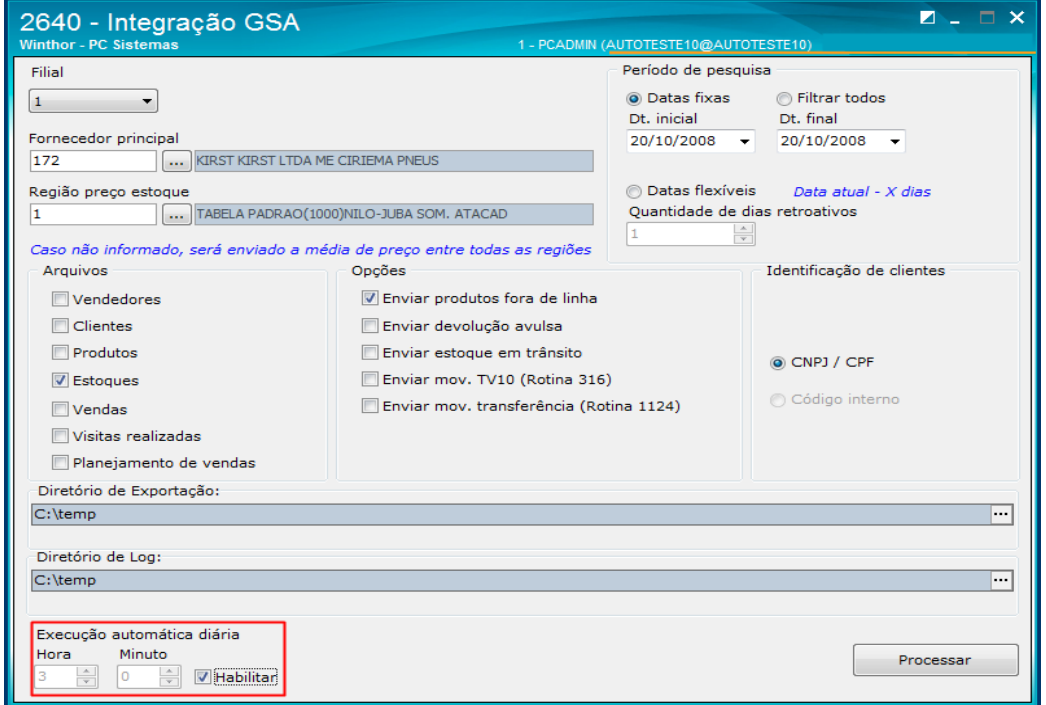

2.12 Clique o botão **Processar**;

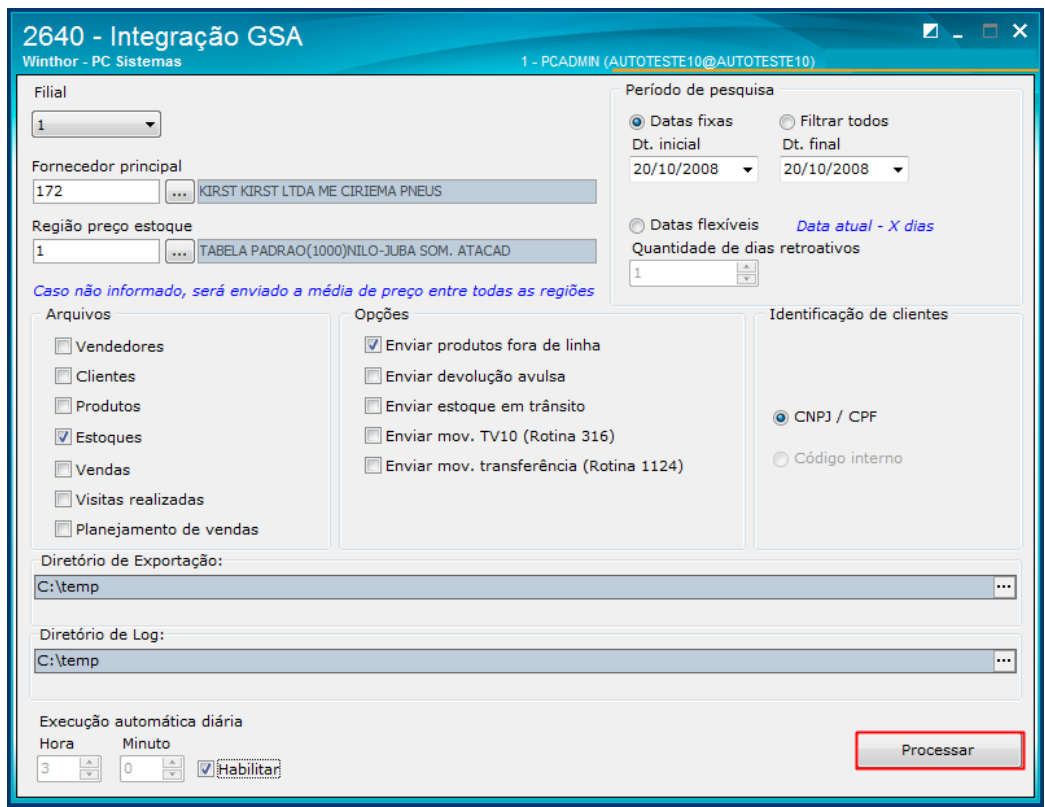

2.13 Em seguida os dados serão extraídos conforme a necessidade preenchida na rotina.

direitos reservados. - PC Sistemas - v. 1.0 - Data: 10/07/2018

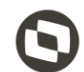

Mantenha o **WinThor Atualizado**, assim você proporciona o crescimento da sua empresa através de soluções criadas especialmente para o seu negócio!

Estamos à disposição para mais esclarecimentos e sugestões.

Fale com a PC: [www.pcsist.com.br](http://www.pcsist.com.br/) **Central de Relacionamento** - (62) 3250 0210

direitos reservados. - PC Sistemas - v. 1.0 - Data: 10/07/2018